# **BAB IV HASIL DAN PEMBAHASAN**

Bab ini membahas tentang persiapan, detail dari pembuatan, hasil pengujian proyek dan Analisa. Analisa dilakukan untuk mengetahui kelebihan dan kekurangan dari sistem *smart*  jemuran yang telah dibuat.

## **4.1 Proses Pembuatan Sistem**

Proses pembuatan sistem terbagi menjadi empat tahapan yang perlu dilakukan, yaitu tahap persiapan, perangkaian komponen, penulisan kode program, pembuatan website pada webserver dan pengujian.

#### **4.1.1 Persiapan**

Tahap persiapan ialah tahap untuk mempersiapkan segala hal yang dibutuhkan dalam pembuatan sistem. Pertama yang harus dipersiapkan adalah komponen-komponen apa saja yang diperlukan dalam pembuatan sistem, kemudian dirangkai dan dihubungan menjadi satu kesatuan agar membentuk sistem yang utuh. Komponen-komponen yang perlu dipersiapkan dalam pembuatan sistem *smart* jemuran adalah sebagai berikut:

- a. Mikrokontroler Arduino ATmega
- *b. Breadboard*
- *c. Jumper wire*
- d. Arduino *Ethernet Shield*
- e. Sensor LDR atau cahaya
- f. Sensor hujan atau air
- g. Servo
- h. Kabel USB

Rangkaian mikrokontroler Arduino yang sudah saling terhubung dengan *Ethernet shield*, sensor LDR, sensor air, dan servo menggunakan *jumper wire* melalui *breadboard* dapat dilihat pada Gambar 4.1. Rangkaian tersebut hanya awal untuk mendapat kode program sebelum diaplikasikan pada purwarupa nantinya.

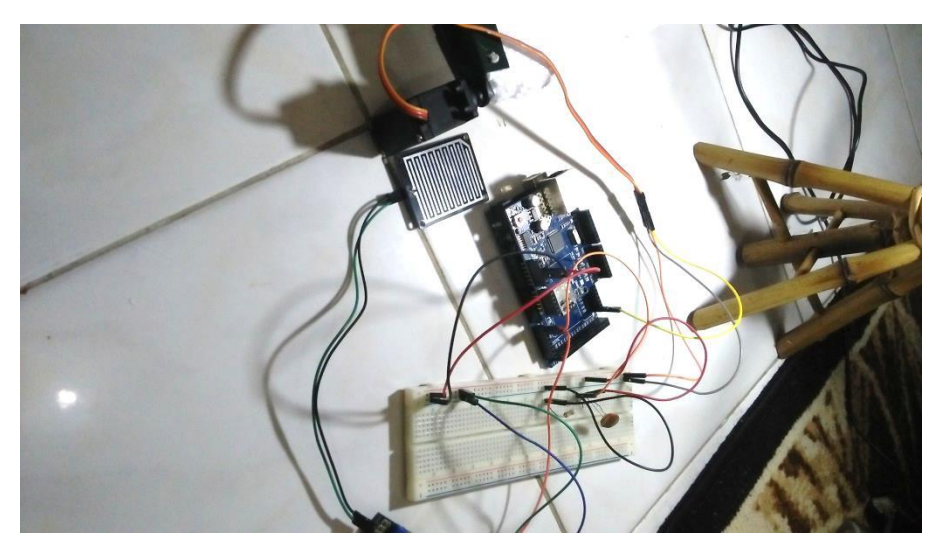

Gambar 4.1 Rangkaian mikrokontroler

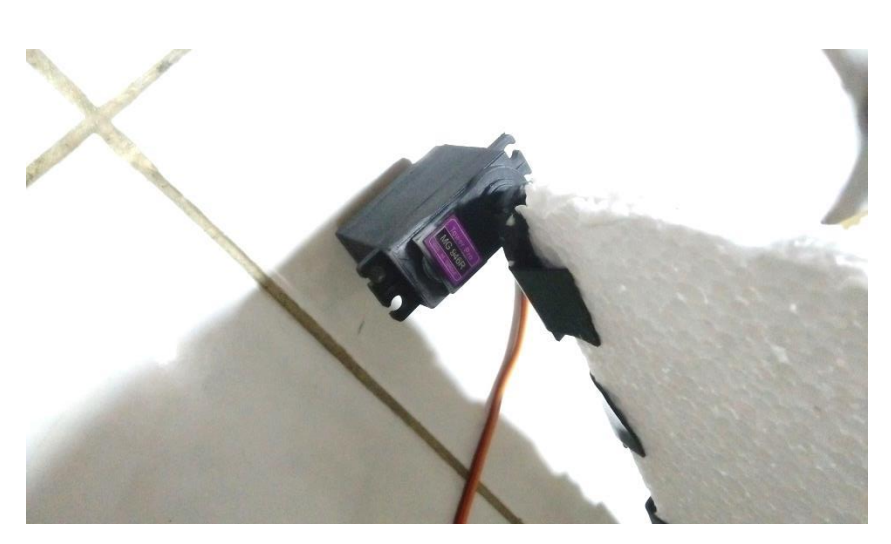

Gambar 4.2 Servo modifikasi

Gambar 4.2 adalah komponen servo yang telah dimodifikasi dengan sterofom sebagai atap kanopi penutup jemuran. Yang nanti akan melindungi jemuran dari hujan.

Persiapan yang kedua adalah persiapan pembuatan purwarupa yaitu rumah-rumahan. Purwarupa dibutuhkan untuk mensimulasikan sistem mikrokontroler yang digunakan. Penulis menggunakan bahan kayu triplek untuk membuat rumah-rumahan tersebut dan sterofom untuk membuat atap jemuran. Miniatur rumah dapat dilihat pada Gambar 4.3

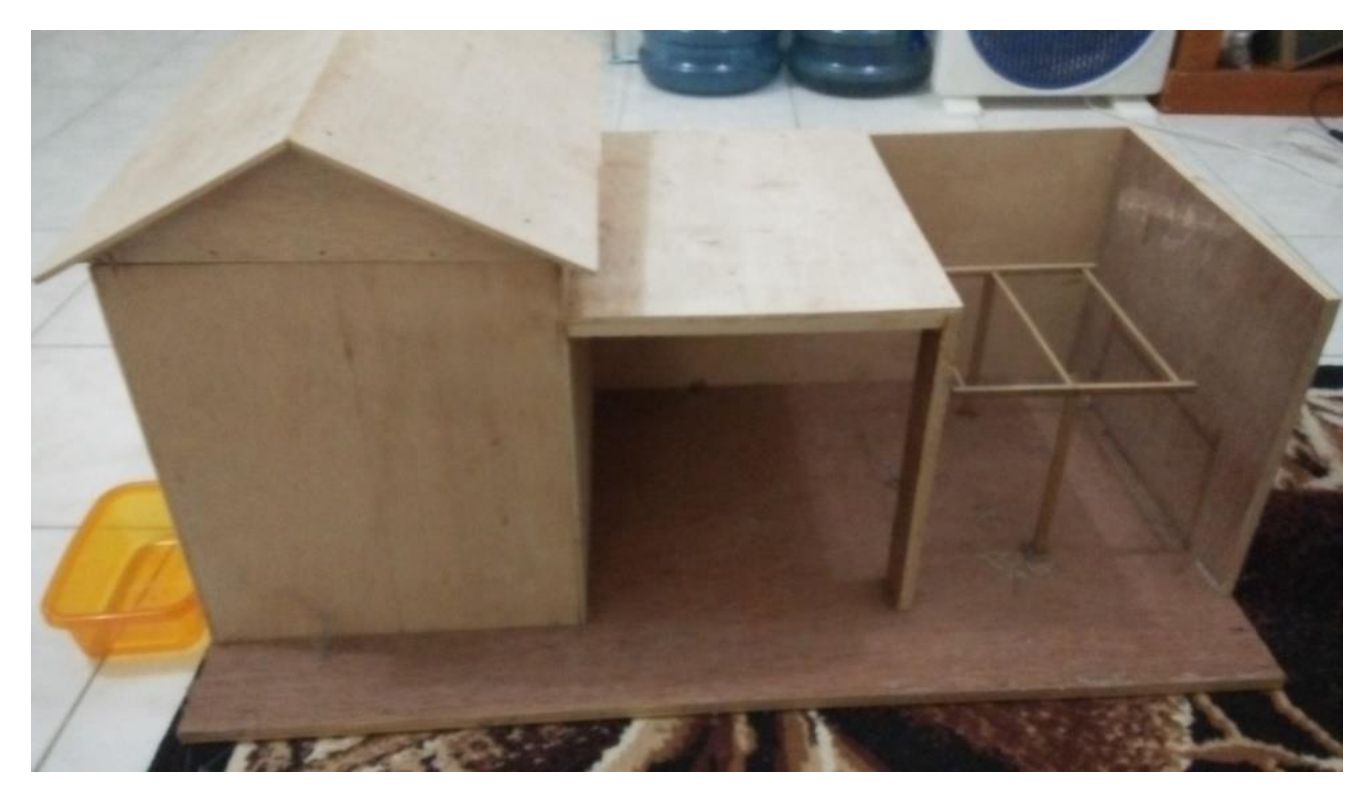

Gambar 4.3 Miniatur purwarupa rumah-rumahan

Persiapan yang ketiga ialah mempersiapkan perangkat lunak. Perangkat lunak dibutuhkan untuk penulisan kode program yang akan diproses oleh mikrokontroler Arduino sesuai kondisi yang ada. Penulis menggunakan *software* IDE Arduino dan *driver* Arduino untuk memberikan perintah dan kondisi yang nantinya Arduino akan memprosesnya. Setelah melakukan instalasi IDE arduino, agar kode dapat dibaca/berjalan oleh Arduino maka perlu menentukan jenis Arduino yang digunakan pada menu *Tool – board*, di sini penulis menggunakan Arduino mega2560. Kemudian perlu menyesuaikan prosesor yang di gunakan pada IDE Arduino dan juga perlu menetukan *port* pada Arduino yang digunakan yang terletak pada menu *Tool-port*. *Port* yang digunakan untuk menghubungkan antara Arduino dengan server melalui *Ethernet shield* adalah *port* 80. Terakhir adalah menghubungkan rangkaian Arduino pada komputer dengan menggunakan kabel USB dan UTP sebagai penghubung data Arduino dengan webserver. Setelah persiapan ini IDE Arduino dapat digunakan untuk menuliskan kode program dan diunggah ke mikrokontroler Arduino untuk diproses.

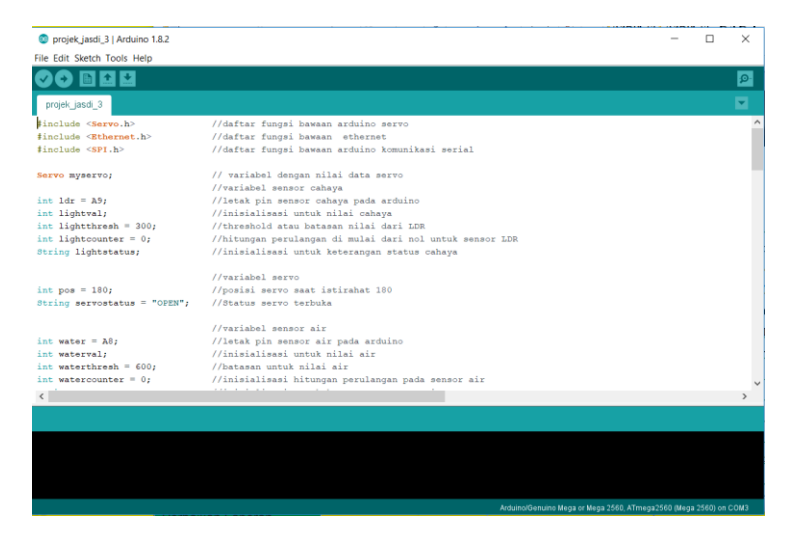

Gambar 4.4 Tampilan aplikasi Arduino IDE

Penulisan program Arduino IDE menggunakan bahas C. Kode tersebut yang nanti akan dibaca dan diproses oleh Arduino untuk menjalankan fungsi dari komponen-komponen alat.

Persiapan yang terakhir adalah mempersiapkan *software* untuk penulisan kode website dan webserver pada konsep *smart* jemuran. Persiapan ini dibutuhkan untuk pembetukan website penampil data yang telah didapatkan dan diproses oleh mikrokontroler arduino. Penulis mengunakan sistem operasi *windows* 10 pada pembuatan sistem ini. Untuk membuat webserver penulis menggunakan aplikasi *xampp* yang membuat komputer menjadi *local server* untuk menyimpan data yang Arduino kirimkan dan sebagai jalan antara Arduino dengan komputer yang di sini sebagai lokal server. Kemudian aplikasi *Sublime text* digunakan untuk menuliskan kode pada tampilan website sistem *smart* jemuran ini**.** 

|                                  | XAMPP Control Panel v3.2.2                                                                                                    |                                                                                          |                                                                                                    |                |       |        | $\rightarrow$<br>Config |                                     |
|----------------------------------|----------------------------------------------------------------------------------------------------|------------------------------------------------------------------------------------------|----------------------------------------------------------------------------------------------------|----------------|-------|--------|-------------------------|-------------------------------------|
| <b>Modules</b><br><b>Service</b> | <b>Module</b>                                                                                                    | PID(s)                                                                                   | Port(s)                                                                                                    | <b>Actions</b> |       |        |                         | Netstat                             |
|                                  | Apache                                                                                                    | 1936<br>8912                                                                             | 80, 443                                                                                                    | Stop           | Admin | Config | Logs                    | Shell                               |
|                                  | <b>MySQL</b>                                                                                                    | 2348                                                                                     | 3306                                                                                                    | Stop           | Admin | Config | Logs                    | Explorer                            |
|                                  | FileZilla                                                                                                    |                                                                                          |                                                                                                    | Start          | Admin | Config | Logs                    | Services                            |
|                                  | Mercury                                                                                                    |                                                                                          |                                                                                                    | <b>Start</b>   | Admin | Config | Logs                    | O Help                              |
|                                  | Tomcat                                                                                                    |                                                                                          |                                                                                                    | <b>Start</b>   | Admin | Config | Logs                    | Quit                                |
|                                  | $1:33:07$ AM [main]<br>$1:33:07$ AM [main]<br>1:33:07 AM [main]<br>$1:33:07$ AM [main]<br>1:33:18 AM [Apache]<br>$1:33:19$ AM [Apache]<br>1:33:23 AM [mysql]<br>1:33:26 AM [mysql] | <b>Initializing Modules</b><br><b>Starting Check-Timer</b><br><b>Control Panel Ready</b> | All prerequisites found<br>Attempting to start Apache app<br>Status change detected: running<br>Attempting to start MySQL app<br>Status change detected: running |                |       |        |                         | $\hat{\phantom{1}}$<br>$\checkmark$ |

Gambar 4.5 Antarmuka *Xampp*

Gambar 4.5 adalah tampilan dari aplikasi *Xampp*, pada *Xampp* mempunyai beberapa fungsi. Fungsi yang digunakan disini adalah fungsi dari *apache* untuk pembacaan kode php atau kode program website.

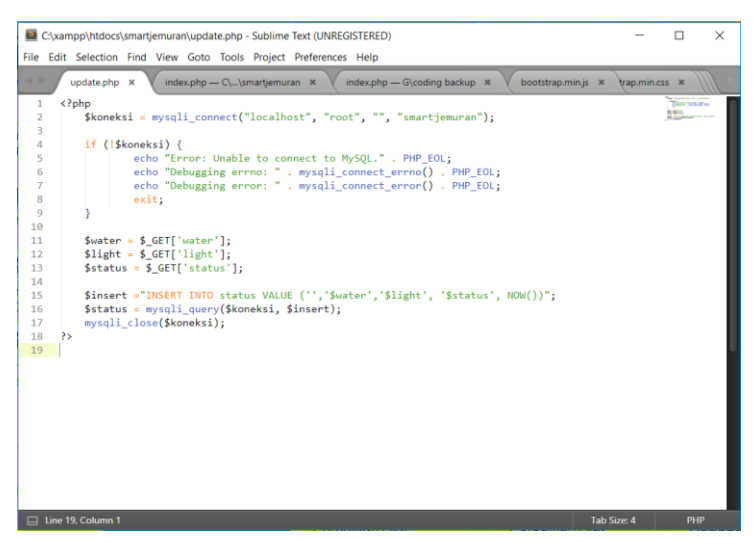

Gambar 4.6 Antarmuka Sublime Text

Setelah semua persiapan selesai, hal selanjutnya adalah memberi akses pada *Ethernet Shield* agar terhubung dengan server dengan memberikan IP pada *Ethernet* melalui kode program Arduino dan sesuaikan *gateway* dengan server yang sudah ditentukan alamat IP. Untuk memberikan IP pada *Ethernet Shield* dilakukan pada pengkodean program dan untuk setting IP pada server memalui *internet protocol properties* (TCP/ipv4), dapat dilihat pada Gambar 4.7

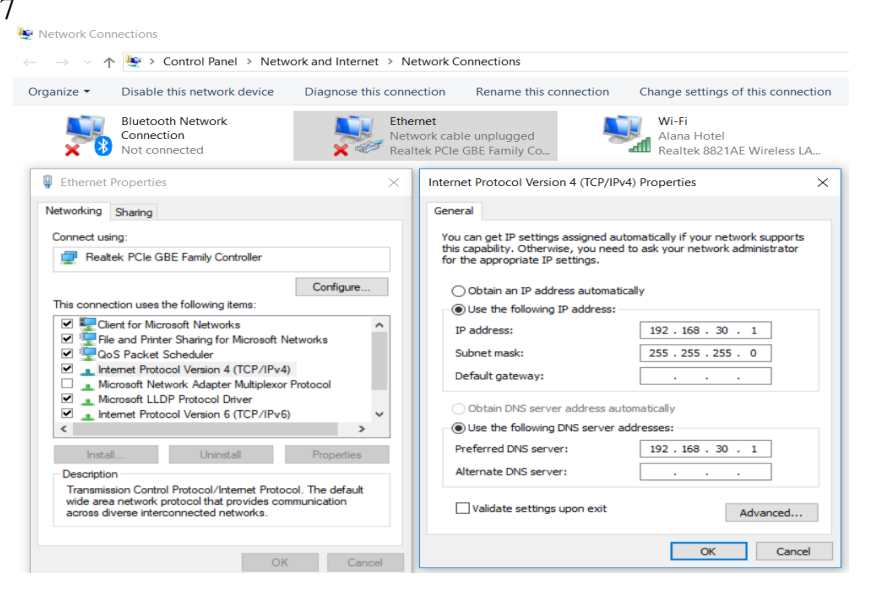

Gambar 4.7 Setting IP pada *local server*

Kemudian bentuk database pada server melalui *php myadmin* dengan menjalankan terlebih dahulu aplikasi *xampp* agar dapat membuat *database* untuk sever, yang nantinya database akan digunakan untuk memasukan nilai yang didapatkan oleh Arduino setelah pemproses dan nilai yang didapatkan Arduino bisa ditampilkan melalui website**.**

## **4.1.2 Perangkaian Komponen**

Proses perangkaian komponen sistem jemuran otomatis dimulai dengan menghubungkan segala komponen berupa sensor dan servo pada mikrokontroler, baru kemudian dipasangkan pada purwarupa dan disambungkan pada *local server* untuk ditampilkan pada website.

Hal pertama yang dilakukan yaitu perangkaian pada Arduino mega2560 dengan menggabungkan antara *Ethernet shield* dan Arduino menjadi satu, kemudian hubungkan Arduino dengan *breadboard*. Tujuan menggunakan *breadboard* adalah untuk mempermudah dan memberikan banyak slot pin pada arduino, cara menghubungkan Arduino dengan *breadboard* yaitu menggunakan *jumper wire* sebagai penghubung. Penulis mengkelompokan warna *jumper* agar lebih mudah dalam pembagiannya, warna merah atau cerah penulis gunakan untuk *jumper* tegangan positif(+) atau 5v, warna hitam atau gelap penulis gunakan untuk jumper *ground*(GND) atau negatif(-), warna kuning atau mencolok penulis gunakan untuk pin digital atau analog.

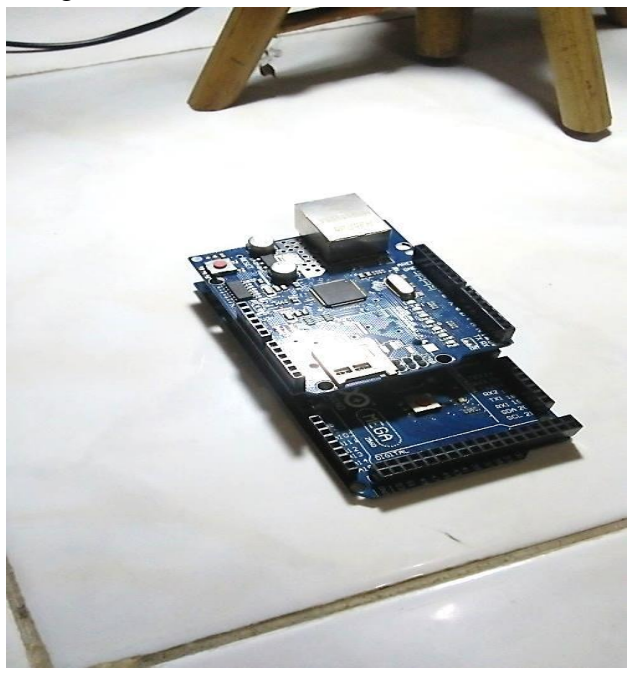

Gambar 4.8 Arduino dengan *Ethernet Shield*

Penulis menghubungkan terlebih dahulu *jumper* merah pada pin 5v pada Arduino dengan positif(+) pada *breadboard*, gunakan *jumper* hitam untuk menghubungkan *ground*(GND) pada Arduino dengan tegangan negatif(-) pada *breadboard* dengan begitu *breadboard* akan dapat beroperasi karena sudah mendapatkan tegangan dari arduino. Kemudian menghubungkan sensor LDR pada *breadboard* dengan menggunakan *jumper*, untuk mengetahui bagian positif dan negatif dari sensor LDR, dengan cara memperhatikan panjang pendek kaki sensor dari kaki tersebut dapat diketahui bagian postif(+) dan negatif(-) dari sensor. Kaki yang panjang adalah bagian positif(+) dari sensor LDR dan yang pendek adalah bagian negatif(-), hubungkan bagian positif(+) LDR pada slot pin postif(+) *breadboard*. Pasangan dahulu resistor pada *breadboard* dekat dengan *jumper* postif(+) LDR, letakan bagian negatif(-) LDR pada kaki pertama resistor yang dipasang pada *breadboard*, kemudian hubungkan kaki kedua resistor tadi pada slot pin negatif(-) pada *breadboard*, penulis memberikan kabel *jumper* warna kuning pada bagian kaki pertama resistor pasangkan dan hubungkan langsung pada pin analog 9 atau A9 diarduino. Pemasangan jumper antara Arduino dengan *breadboard* dan sensor LDR dapat dilihat pada Gambar 4.9

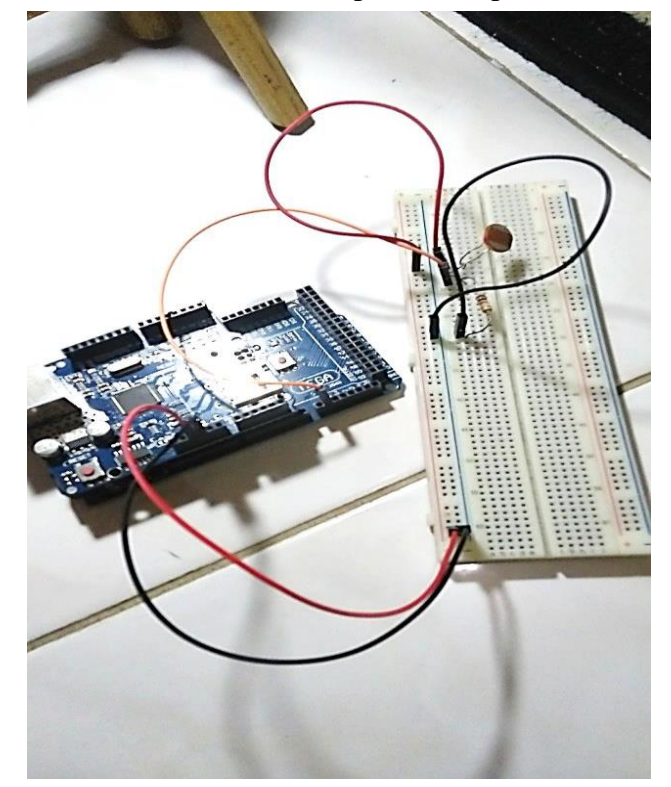

Gambar 4.9 Rangkaian komponen LDR

Langkah kedua adalah perangkaian komponen sensor air dan servo pada *breadboard*. Tidak jauh berbeda dengan sensor LDR, pada sensor air hanya memiliki 2 pin yang akan dihubungkan dengan modul 2-4 dari sensor air tersebut. Modul tersebut merubah sensor air yang tadinya hanya 2 pin tanpat input data menjadi 4 pin dengan input data, gunakan 3 pin pada modul yaitu pin VCC, GND, dan AO. Penulis menghubungan bagian VCC yang berarti 5v dengan *jumper* merah pada slot pin positif(+) *breadboard*, bagian GND yang berarti *ground* dengan j*umper* warna hitam pada slot pin negatif(-) pada *breadboard,* dan bagian AO yang berarti input data dengan jumper kuning pada slot pin 8 atau A8 pada arduino. Kemudian untuk menghubungakan servo, penulis membedakan kabel *jumper* pada servo, normalnya servo memiliki kabel 3 *jumper female* yang dipasangkan dengan kabel *jumper male-male.* Pada servo bagian *jumper* yang berwarna terang biasanya berwarna merah adalah 5v atau postif(+), bagian kabel *jumper* yang berwarna gelap berarti GND atau negatif(-) pada servo, dan kabel *jumpe*r yang berwarna mencolok itu biasanya adalah kabel input.

Penulis memasangkan kabel *jumper* postif(+) servo pada pin slot positif(+) di *breadboard*, dan menghubungkan jumper negatif(-) servo pada pin slot negatif(-) *breadboard*, lalu menghubungkan jumper input pada pin slot Arduino 21. Perangkain sensor air dan servo dapat dilihat pada Gambar 4.9

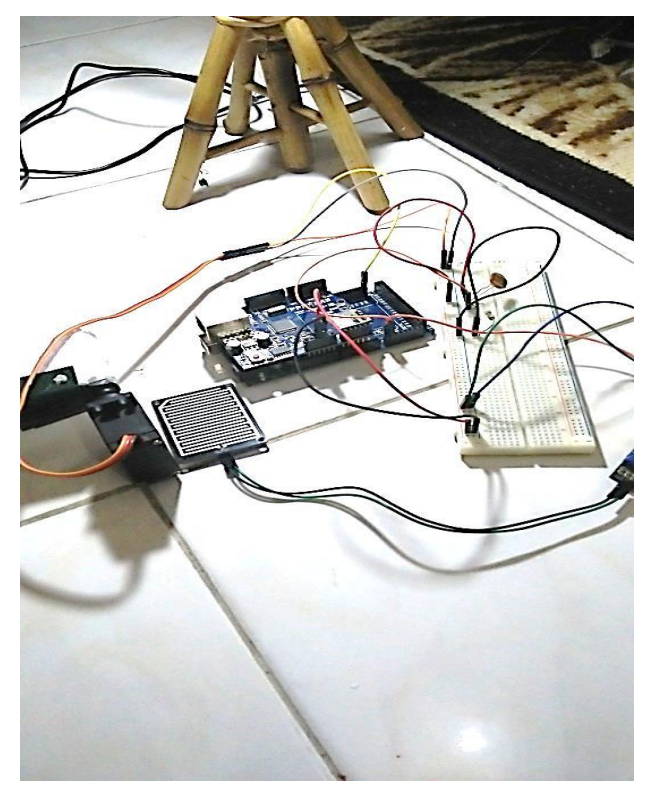

Gambar 4.10 Rangkaian komponen lengkap

Setelah semua langkah sudah selesai, penulis memasangkan seluruh rangkaian komponen pada purwarupa rumah-rumahan

#### **4.1.3 Kode Program**

Penulisan Kode program Arduino ditulis dengan menggunakan *software* IDE Arduino guna memberikan program perintah untuk pada arduino, dan untuk penulisan kode website menggunakan *Sublime text* guna memberikan *interface* pada data yang Arduino dapatkan. Penulisan kode program Arduino sebagai berikut:

```
'
//variabel ethernet shield 
  byte mac[] = { 0xDE, 0xAD, 0xBE, 0xEF, 0xFE, 0xED };
//setting alamat mac ethernet shield
  byte ip[] = { 192, 168, 30, 2 }; 
//setting alamat ip
  byte gateway [] = { 192, 168, 30, 1 };
//setting alamat gateway
  byte subnet[] ={ 255, 255, 255, 0}; 
//setting subnet network
  //Ethernet CLient library
  EthernetClient client; //ethernet sebagai client
  unsigned long lastConnectionTime = 0; // koneski terakhir
ethernet pada server. dalam milisecond
  const unsigned long delayInterval = 10L * 1000L; // delay
update pada ethernet shield dalam milisecond
  char server[] = "192.168.30.1"; //alamat 
ip server
  void setup() //program utama
   {
     myservo.attach(21); // peletakan pin servo pada 
arduino
    Serial.begin(9600); //komunikasi serial
     pinMode(ldr, INPUT); //mengakses data sensor ldr
     pinMode(water, INPUT); //mengakses data sensor air
     myservo.write(pos); //servo membaca posis awal
     Ethernet.begin(mac, ip, gateway, subnet); //memulai 
komunikasi ethernet
     delay(1000); // jeda waktu 
  }
```
Gambar 4.11 Contoh kode program pemberian alamat IP dan input servo.

Kode program pada Gambar 4.11 menjelaskan pembuatan alamat IP pada Ethernet Shield, IP yang digunakan adalah 192.168.30.1. Pada kode program koneksi antara arduino dengan lokal host diberikan jeda waktu sekitar 10 detik. Void setup() digunakan untuk menginisialisasi variabel-variabel yang akan digunakan, dan hanya dijalankan satu kali saat Arduino mulai menyala. Fungsi pinMode(pin, SET) digunakan untuk menginisialisasi sebuah pin, dan menentukan pin tersebut akan digunakan sebagai input ataupun output.

```
void loop() //program perulangan
   {
     if (millis() - lastConnectionTime > delayInterval) { 
      lightharpoonup = analogRead(ldr);
       waterval = analogRead(water
//kondisi untuk penentuan perhitungan dan nilai data yang di 
dapat
       if(waterval < waterthresh){ 
//kondisi, jika nilai air lebih kecil dari batas 
        if(watercounter < 0){
//kondisi perulangan, jika perhitungan masukan data kurang 
dari 0 atau -
         watercounter = 0; //perulangan hitungan air reset 0/dimuali dari 0 dahulu
    }
         watercounter++; //perhitungan di tambah 1 atau +1
        waterstatus = "hujan"; //status [ada serial monitor
hujan
       }else{ //jika bukan
        if(watercounter > 0){ //jika perhitungan lebih besar
dari 0
          watercounter = 0; //perhitungan di reset jadi 0
         }
         watercounter--; //perhitungan di kurangi 1 atau -1
         waterstatus = "kering"; 
       }
       if(lightval < lightthresh){ //jika 
nilai cahaya lebih kecil dari batas
         if(lightcounter < 0){ //jika 
perhitungan cahaya mulai lebih kecil dari 0
          lightcounter = 0; //hitungan di reset 0
    }
         lightcounter++; 
//hitungan di tambah +1
         lightstatus = "gelap"; 
//status pada serial monitor gelap
    }else{ //jika 
bukan
         if(lightcounter > 0){ //jika 
nilai hitungan cahaya lebih besar dari 0 
          lightcounter = 0; //hitungan di reset 0
    }
         lightcounter--; //hitungan di kurangi 1 atau -1
         lightstatus = "terang"; 
   <u>}</u>
```
Gambar 4.12 Contoh kode program perulangan hitungan dan kondisi.

```
}
          lightcounter--; //hitungan di kurangi 1 atau -1
         lightstatus = "terang"; //status terang
        }
        // penulisan pada serial monitor,nilai perhitungan air 
dan cahaya, status dari cahaya dan air
        Serial.println("Wcount 
:"+(String)watercounter+"("+waterstatus+") Lcount 
:"+(String)lightcounter +"("+lightstatus+")"); 
//kondisi untuk mengerakan servo
       if(watercounter >= 5||lightcounter >=5){
//kondisi jika hitungan air sudah menyampai lebih dari sama 
dengan 5 atau hitungan cahaya lebih dari sama dengan 5
            watercounter = 0; //perhitungan air dari 0 lagi
            lightcounter = 0;//perhitungan cahaya dari 0 lagi
            myservo.write(15); //servo akan bergerak searah 
jarum jam 
           update(waterval,lightval,"CLOSE");
//update data nilai air dan cahaya .status tutup
            Serial.println("close"); 
//serial monitor memunculkan status atap close
  else if (watercounter \le -5 && lightcounter \le -5) {
//kondisi jika bukan, hitungan air lebih kecil sama dengan -5 
dan nilai hitungan cahay lebih kecil sama dengan -5
     watercounter = 0; //nilai di hitungan air di reset 0
       lightcounter = 0; //nilai hitungan cahaya di reset 0
      myservo.write(175);//servo bergerak berlawanan arah 
jarum jam
    update(waterval, lightval,"OPEN"); //update data nilai 
air dan cahaya status buka
      Serial.println("open");//serial monitor memunculkan 
status open
        }
      Serial.println("Water : "+(String) waterval+" Light : "+ 
(String) lightval); //serial monitor memunculkan nilai 
dari cahaya dan air
      }
     delay(1L * 1000L); 
//jeda waktu 1detik
   }
```
Gambar 4.13 Contoh kode program perhitungan nilai 5 dan pengaturan servo.

Pada Gambar 4.12 dan Gambar 4.13 menjelaskan fungsi loop() berguna untuk melaksanakan / mengeksekusi perintah program yang telah dibuat. Fungi ini akan secara aktif mengontrol board Arduino baik membaca input atau merubah output. Fungsi loop() dijalankan terus menerus selama board arduino hidup. Fungsi ini adalah fungsi perulangan untuk pada setiap kondisi intensitas yang diterima oleh sensor dan akan diproses oleh Arduino. Kode program pada intinya dibuat jika intensitas tersebut kurang atau melebihi batas *threshold* Arduino akan memproses *output* pada servo sesuai program yang telah dibuat.

```
}
     delay(1L * 1000L);
//jeda waktu 1detik
   }
   void update(int waterval, int lightval, String status){ 
//program update pada server, variabel nilai cahaya, air dan 
status
      client.stop(); 
//client arduino berhenti 
      // jika koneksi berhasil
      if (client.connect(server, 80)) { 
//jika client arduino terhubung dengan server pada port 80
        Serial.println("connecting..."); 
//serial monitor memunculkan status terkoneksi
        client.println("GET 
/smartjemuran/update.php?water="+(String) 
waterval+"&light="+(String) lightval+"&status="+status+" 
HTTP/1.1"); // client arduino akses pada server nilai
air dan cahaya pada URL melalui method get
        client.println("Host: 192.168.30.1"); 
//pada alamat ip
        client.println("User-Agent: arduino-ethernet"); 
//keterangan akses atas nama arduino ethernet
        client.println("Connection: close"); 
//koneksi di tutup agar mengganggu koenksi baru
        client.println();
        lastConnectionTime = millis(); 
//waktu koneksi terkahir sama dengan waktu koneksi saat ini 
dalam milisecond
      } else {
        // jika koneksi gagal
        Serial.println("connection failed"); 
// serial monitor memunculkan koneksi gagal
      }
```
Gambar 4.14 Contoh kode program *update* pada lokal server.

Gambar 4.14 menjelaskan data yang diterima arduino akan di*update* ke website untuk informasi yang diterima oleh arduino menggunakan fungsi void update(). Fungsi void update adalah untuk meneruskan data yang diterima oleh Arduino kepada jaringan yang tersedia melalu perantara *Ethernet Shield* atau perangkat jaringan lain pada Arduino.

```
if (!$koneksi) {
             echo "Error: Unable to connect to MySQL." . 
PHP_EOL;
             echo "Debugging errno: " . 
mysqli connect errno() . PHP EOL;
         echo "Debugging error: " . 
mysqli connect error() . PHP EOL;
              exit;
      }
      $water = $ GET['water'];
      $light = $GET['light'];
      \frac{1}{5} Status = \frac{1}{5} GET['status'];
      $insert ="INSERT INTO status VALUE 
('','$water','$light', '$status', NOW())";
      $status = mysqli_query($koneksi, $insert);
      mysqli_close($koneksi);
   ?>
```
Gambar 4.15 Contoh kode program *update* pada *database*.

Gambar 4.15 menjelaskan kode program pada website. Fungsi tersebut untuk mendapatkan data dari Arduino dan akan ditampilkan pada website. Fungsi GET untuk mengambil data, pada kode program tersebut data yang diambil adalah nilai dari air, cahaya, dan status yang didapat sesuai hasil dari kode program pada Arduino. Fungsi INSERT untuk memasukan data kedalam database yang sudah dibuat.

## **4.2 Pengujian**

Tahap pengujian ialah tahap dimana semua komponen telah dirangkai, kode program sudah siap untuk dioperasikan, dan website pada *local server* sudah dapat menerima data dari arduino. Pengujian ini dilakukan dengan tujuan agar mengetahui sistem sudah beroperasi sesuai dengan perintah atau tidak. Dalam tahap pengujian akan dibuat beberapa skenario layaknya hujan dan beberapa kondisi.

Sebelum melakukan pengujian perlu adanya pengecekan pada setiap komponen dan kabel *jumper* pada mikrokontroler arduino. Pengujian dilakuan dengan sensor yang sudah terpasang pada miniatur rumah dengan pengoperasian oleh mikrokontroler arduino. Sensor akan dipasangkan pada atap miniatur rumah dan servo sebagai poros atap kanopi untuk jemuran.

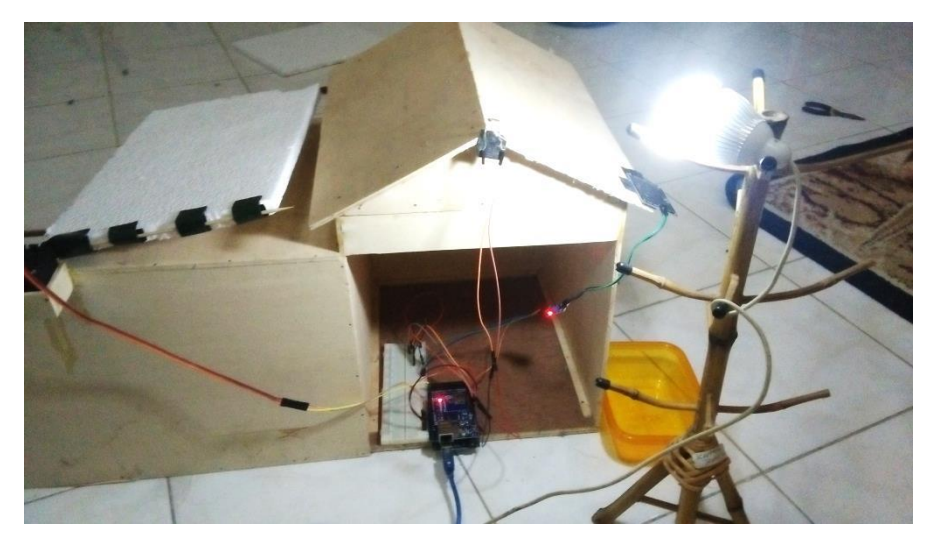

Gambar 4.16 Rangkaian sudah diposisikan pada miniatur rumah

Gambar 4.16 adalah gambar rangkaian dari mikrokontroler yang semua sensor sudah diletakan pada posisinya, dikarenakan kabel jumper tidak menjangkau *breadboard*, penulis melakukan *extension* pada kabel jumper. Pada Gambar 4.16 dapat dilihat ada sebuah lampu, lampu tersebut diskenariokan sebagai matahari. Lampu tersebut bukan merupakan satu rangkaian dari mikrokontroler, lampu tersebut hanya untuk membantu membuat sensor mendapatkan nilai cahaya berdasarkan kondisi terang.

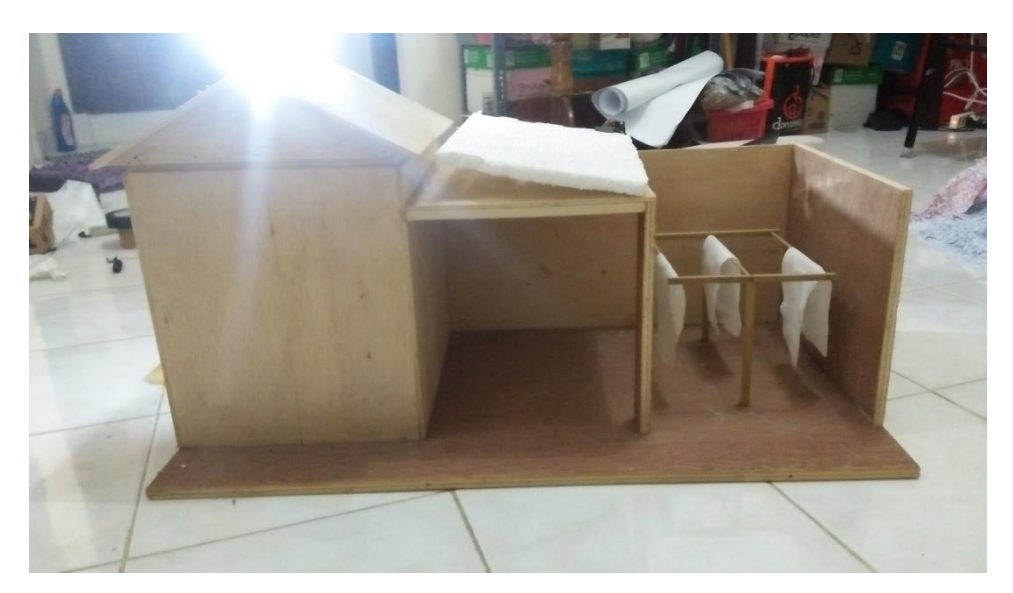

Gambar 4.17 Skenario kondisi terang

Gambar 4.17 adalah skenario pada saat sedang menjemur selimut hotel pada terik matahari, terdapat banyak cahaya. Skenario tersebut adalah kondisi pada saat terang dan tidak ada hujan, servo terletak pada posisi yang diinginkan dengan membuka atap kanopi jemuran. Karena cahaya yang didapatkan lebih besar dari batas servo akan beroperasi membuka kanopi, setiap kondisi yang terjadi akan dilakukan pengecekan ulang sebanyak 5 hitungan. Jika kondisi tetap sama hingga hitungan ke 5 servo akan beroperasi bergerak sesuai kondisi yang didapat saat terang, gelap, hujan, kering. Jika kondisi tidak terpenuhi, mikrokontroler akan melakukan pengecekan ulang dari hitungan 0 hingga mendapatkan nilai kondisi yang sama hingga 5 kali.

Skenario tersebut adalah skenario untuk melakukan pengecekan pada nilai yang didapatkan. Tujuan skenario tersebut dimaksutkan untuk mengatasi skenario jika datang bayangan awan yang menutupi cahaya atau sinar cahaya yang datang lalu pergi dan skenario ada tetesan air yang terkena pada sensor air dan juga untuk membedakan hujan yang hanya sementara atau hujan yang datang terus menerus. Dengan begitu mikrokontroler akan lebih akurat dalam pengoperasian pada servo.

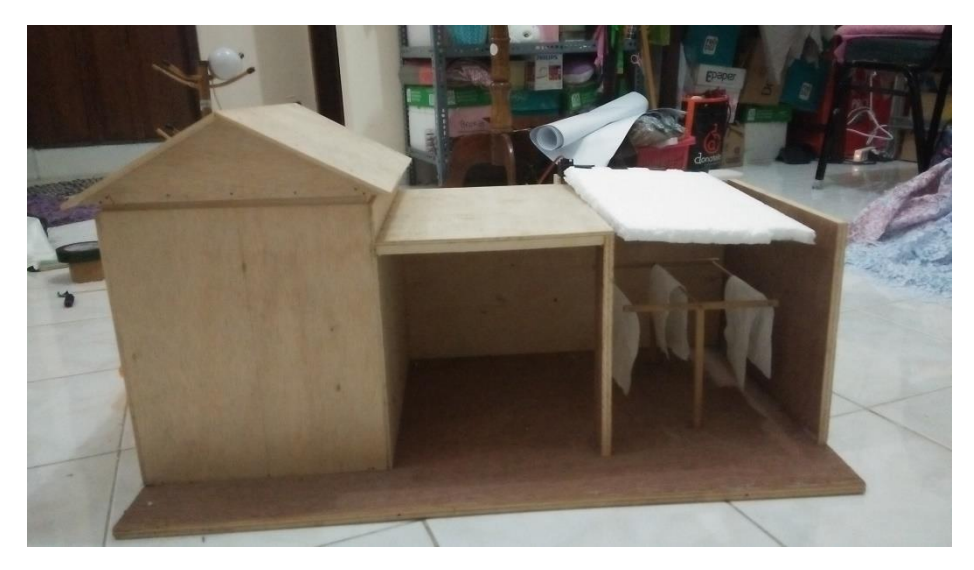

Gambar 4.18 Skenario pada kondisi gelap

Gambar 4.18 adalah gambar skenario dimana kondisi tidak ada matahari. Kondisi pada saat tidak ada cahaya dan tidak ada hujan yang dapat diartikan sebagai mendung, untuk mengantisipasi hujan datang mikrokontroler Arduino memproses servo agar mengerakan atap kanopi untuk menutupi jemuran. Proses dilakukan setelah pengecekan ulang sebanyak 5 kali, jika nilai cahaya lebih kecil dari batas. Baru setelah itu jika kondisi tetap sama servo akan bergerak menutup jemuran

.

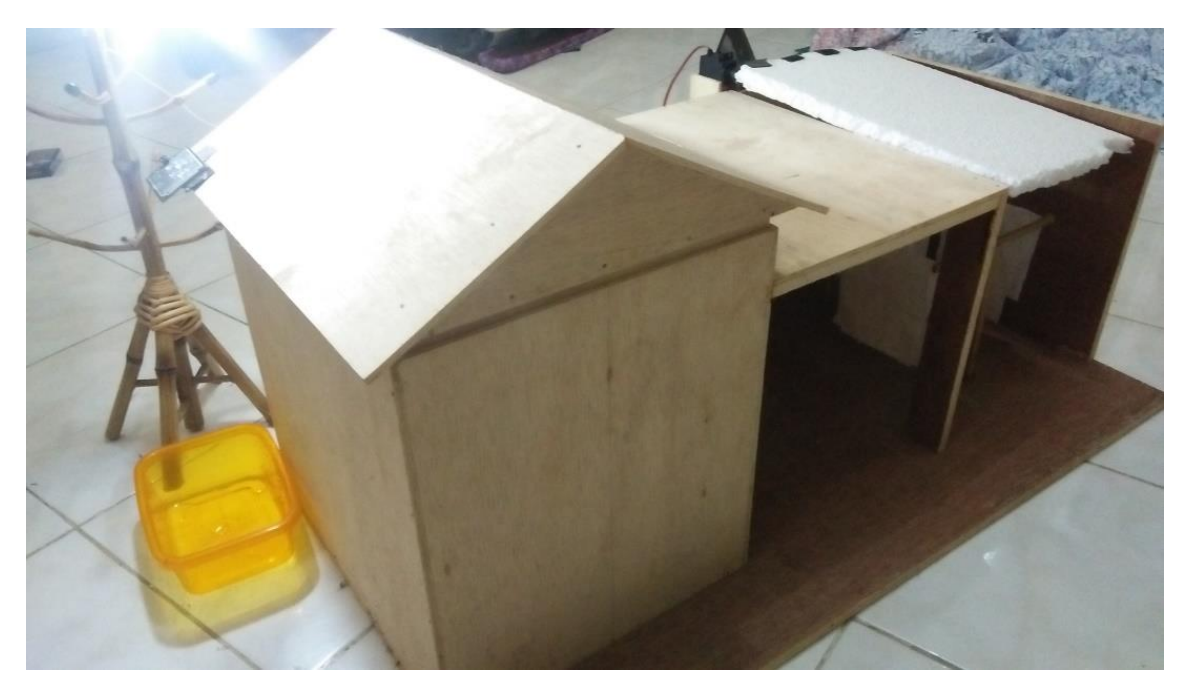

Gambar 4.19 Skenario hujan dengan ada cahaya

Gambar 4.19 menggambarkan skenario pada saat hujan turun tetapi ada sinar matahari. Kondisi tersebut diartikan pada saat sensor menerima masukan nilai air lebih kecil dari batas nilai tetapi nilai cahaya yang didapatkan lebih besar dari pada batas, kondisi tersebut mutlak membuat Arduino memproses servo agar bergerak menutup jemuran supaya jemuran tidak basah terkena air. Tetap pada kondisi tersebut mikrokontroler akan melakukan pengecekan sebanyak 5 kali untuk mengantisipasi hujan sementara atau hujan yang berkelanjutan dan juga untuk mengantisipasi jika hujan reda tetapi masih ada tetesan air yang tertinggal pada sensor air. Karena ada jeda waktu saat menunggu kering sama halnya dengan Arduino memastikan apakah masih terjadi hujan atau sudah berhenti, maka sensor air diatur kemiringannya agar cepat mengering. Karena diatur kemiringannya sensor akan lebih pasti memastikan hujan karena tidak berhenti meneteskan air dengan intensitas yang banyak.

Pada sensor air nilai intensitas pada saat sensor dalam keadaan kering, sensor mendapatkan banyak tegangan jadi jika tegangan yang didapatkan sensor lebih kecil dari batas berarti sensor terkena basah air. Pada sensor LDR jika nilai cahaya yang didapat lebih besar dari pada batas, itu berarti sensor mendapatkan banyak cahaya yang membuat tegangan yang dihasilkan tinggi atau kondisi terang.

| o projek_jasdi_3   Arduino 1.8.2                                                                                  |                                                                                                    |                                 | $\times$ | $\sim$ |
|----------------------------------------------------------------------------------------------------|----------------------------------------------------------------------------------------------------|---------------------------------|----------|--------|
| File Edit Sketch Tools Help                                                                                       |                                                                                                    |                                 |          |        |
|                                                                                                    |                                                                                                    |                                 | Đ.       |        |
| projek jasdi 3                                                                                                    |                                                                                                    |                                 |          | tet    |
| #include <servo.h></servo.h>                                                                                      | COM3 (Arduino/Genuino Mega or Mega 2560)                                                                                                    | п                               | $\times$ |        |
| #include <rthernet.h><br/>finclude <spl.h></spl.h></rthernet.h>                                                   |                                                                                                    |                                 | Send     |        |
| Servo myservo;                                                                                                    | Woount :- 1 (kering) Loount :- 1 (terang)<br>Water : 921 Light : 442                                                                                                    |                                 |          |        |
| int $1dr = A9$ ;<br>int lightval;<br>int lightthresh = $300$ ;<br>int lightcounter = $0$ ;<br>String lightstatus; | Woount :- 2 (kering) Loount :- 2 (terang)<br>Water : 986 Light : 441<br>Woount :-3(kering) Loount :-3(terang)<br>Water : 1009 Light : 441<br>Woount :- 4 (kering) Loount :- 4 (terang)<br>Water : 1018 Light : 441<br>Woount :-5(kering) Loount :-5(terang) |                                 |          |        |
| int pos = $180$ ;<br>String servostatus = "OPEN";                                                                 |                                                                                                    |                                 |          |        |
| int water $=$ A8;<br>int waterval:<br>int waterthresh = $600$ :                                                   |                                                                                                    |                                 |          |        |
| int watercounter = $0$ ;                                                                                          | Autoscroll                                                                                                    | No line ending $\sim$ 9600 baud |          |        |
| $\langle$                                                                                                    |                                                                                                    |                                 |          |        |
| Done unloading                                                                                                    |                                                                                                    |                                 |          |        |

Gambar 4.20 Nilai dari kedua sensor dan batasan nilai

Gambar 4.21 adalah skenario gambaran dari datangnya hujan dan mendung, yang berarti sensor cahaya tidak mendapatkan nilai cahaya di atas batasan nilai cahaya dan sensor air menerima masukan nilai air yang di bawah batas nilai air. Maka Arduino akan langsung melakukan pengecekan ulang sebanyak 5 kali, jika nilai pengecekan yang didapat tetap sama sesuai batasan hingga hitungan ke 5 Arduino akan memproses servo agar menutup atap kanopi jemuran.

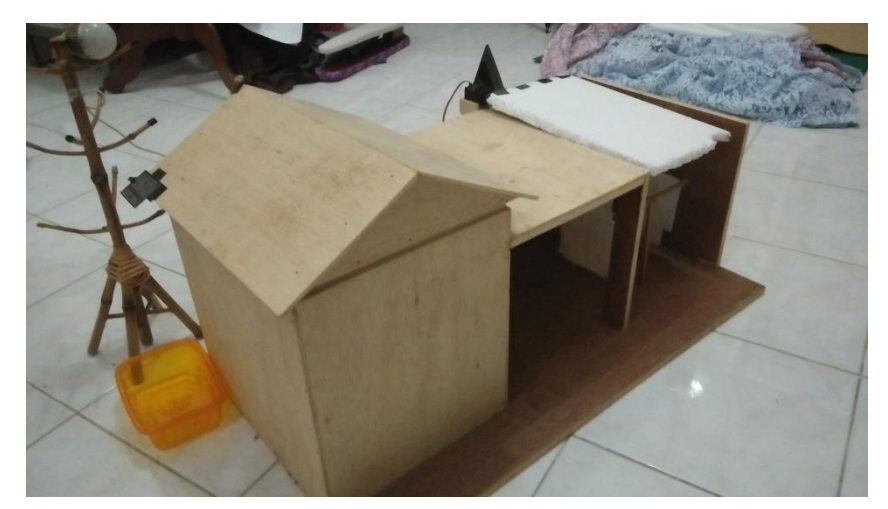

Gambar 4.21 Skenario pada saat mendung dan hujan

Setiap nilai yang didapat pada Arduino dengan kondisi yang ada, dapat dilihat atau ditampilkan oleh Arduino di *serial monitor* Arduino IDE. Dengan maksut agar penulis dapat melakukan pengecekan pada kode program yang berjalan. Seperti pada Gambar 4.22 yang menunjukan *status* dan nilai yang didapatkan pada masing-masing sensor. Pada sensor air nilai tegangan di atas angka 1000 dengan nilai batas 600 yang berarti statusnya kering dan pada sensor cahaya nilai tegangan di bawah angka batas yaitu 300 yang berarti nilai kecil, *status* yang didapat gelap. Kondisi tersebut dapat diartikan sebagai skenario pada saat tidak ada hujan dan tidak ada cahaya yang artinya adalah mendung. Pada *serial monitor* juga dapat dilihat perulangan yang dilakukan setiap 5 kali hitungan, jika hitungan sudah mendapatkan nilai 5, Arduino akan memberikan status servo terbuka atau tertutup.

| COM3 (Arduino/Genuino Mega or Mega 2560) |           | $\times$ |
|------------------------------------------|-----------|----------|
|                                          |           | Send     |
| close                                    |           | ∧        |
| Water : 1019 Light : 251                 |           |          |
| Woount :-1(kering) Loount :1(gelap)      |           |          |
| Water : 1004 Light : 210                 |           |          |
| Woount :-2(kering) Loount :2(gelap)      |           |          |
| Water : 1015 Light : 211                 |           |          |
| Woount :-3(kering) Loount :3(gelap)      |           |          |
| Water : 1019 Light : 211                 |           |          |
| Woount :-4 (kering) Loount :4 (gelap)    |           |          |
| Water : 1020 Light : 211                 |           |          |
| Weount :-5(kering) Leount :5(qelap)      |           |          |
| connecting                               |           |          |
| close                                    |           |          |
| Water : 1021 Light : 210                 |           |          |
| Woount :-1(kering) Loount :1(gelap)      |           |          |
| Water : 1020 Light : 207                 |           |          |
|                                          |           |          |
| Autoscroll<br>No line ending $\sim$      | 9600 haud | $\vee$   |

Gambar 4.22 *Serial monitor* menampilkan status dan nilai yang di dapat

| COM3 (Arduino/Genuino Mega or Mega 2560)  |                |           | $\times$ |
|-------------------------------------------|----------------|-----------|----------|
|                                           |                |           | Send     |
| Woount :-5(kering) Loount :-1(terang)     |                |           | $\wedge$ |
| Water : 1023 Light : 446                  |                |           |          |
| Woount :-6(kering) Loount :1(qelap)       |                |           |          |
| Water : 956 Light : 128                   |                |           |          |
| Woount :-7(kering) Loount :-1(terang)     |                |           |          |
| Water : 896 Light : 428                   |                |           |          |
| Woount :- 8 (kering) Loount : 1 (gelap)   |                |           |          |
| Water : 975 Light : 70                    |                |           |          |
| Woount :- 9 (kering) Loount :- 1 (terang) |                |           |          |
| Water : 1004 Light : 412                  |                |           |          |
| Woount :-10(kering) Loount :-2(terang)    |                |           |          |
| Water : 1017 Light : 422                  |                |           |          |
| Woount :-11(kering) Loount :1(gelap)      |                |           |          |
| Water : 1021 Light : 80                   |                |           |          |
| Woount :-12(kering) Loount :2(gelap)      |                |           |          |
| Water : 1021 Light : 75                   |                |           |          |
|                                           |                |           |          |
| Autoscroll                                | No line ending | 9600 baud | $\vee$   |

Gambar 4.23 *Serial monitor* perulang hitungan

Gambar 4.23 menunjukan skenario perulangan hitungan pengecekan tidak menyampai nilai 5, di dalam serial monitor hitungan dikembalikan terlebih dahulu menjadi nol agar hitungan tidak terlalu menumpuk. Jika hitungan sudah di *reset* menjadi 0, hitungan selanjutnya akan dibaca sesuai kondisi akan +1 atau -1. Pada Gambar 4.18 hitungan yang didapat pada kondisi gelap hitungannya akan mengarah hingga 5 dan pada kondisi kering nilainya akan mengarah pada -5. Jika sebelum hitungan ke 5 ada nilai kondisi terang, hitungan akan menjadi -1 hingga -5 dan pada sensor air jika mendapatkan nilai kondisi basah tiba-tiba, hitungan akan ditambah mulai dari +1 hingga 5. Selama kondisi pengecekan belum

terpenuhi servo tidak akan bergerak, servo akan terus diposisi terkahir. Karena hal itu pengecekan dilakukan 5 kali setiap 1 detik, menurut penulis itu cukup untuk mengatasi jika ada cahaya atau air yang datang lalu pergi sebab dapat menyebabkan servo bergerak terus menerus sesuai kondisi.

Setelah semua proses telah dilakukan, semua nilai yang didapatkan Arduino dapat dilihat pada website, penyampaian data memalui *Ethernet Shield* menuju *local server* untuk ditampilkan pada website. Pada Gambar 4.24 dan Gambar 4.25 adalah gambar yang menunjukan nilai data pada kondisi yang didapat oleh Arduino setelah hitungan perulangan ke 5, di *update* ke website untuk ditampilkan. Melalui website dapat dilihat rekap waktu, *status* dan nilai yang didapat oleh arduino.

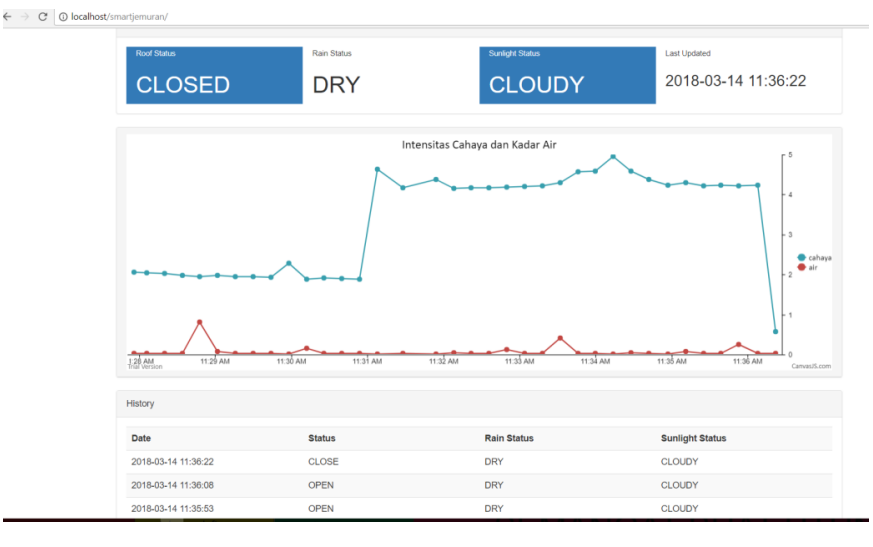

Gambar 4.24 Tampilan *interface* saat kondisi mendung

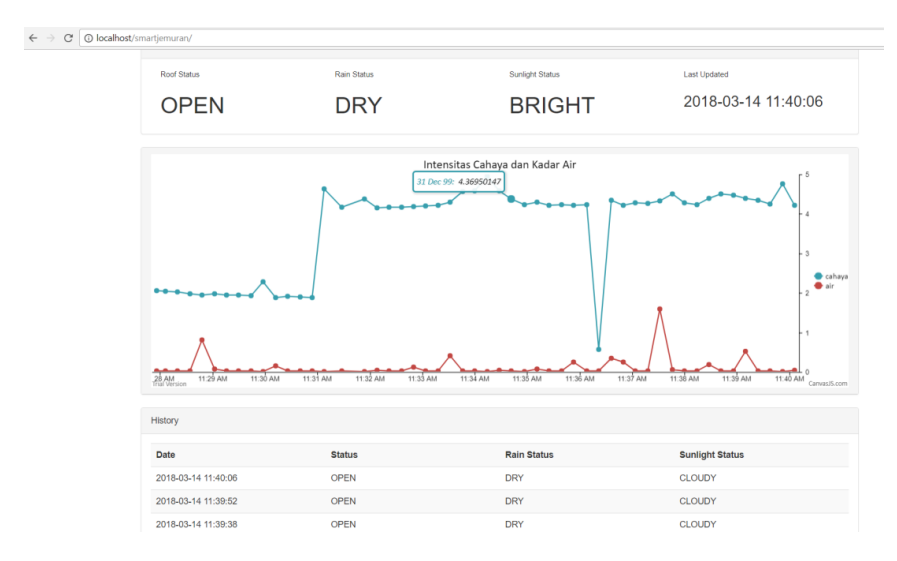

Gambar 4.25 Antarmuka website saat kondisi terang

Setelah semua tahapan pengujian telah dilakukan dapat ditarik kesimpulan bahwa keselurahan sistem berjalan dengan baik sesuai dengan rancangan dan konsep awal yang telah dibuat. Hasil pengujian dapat dilihat pada Tabel 4.1

| No             | Sensor Air    | <b>Sensor LDR</b> | Servo   | Hasil   |
|----------------|---------------|-------------------|---------|---------|
|                |               |                   |         |         |
|                | Tidak ada air | Tidak ada cahaya  | Menutup | Bekerja |
|                |               |                   |         |         |
| $\overline{2}$ | Ada air       | Tidak ada cahaya  | Menutup | Bekerja |
|                |               |                   |         |         |
| 3              | Tidak ada air | Ada cahaya        | Membuka | Bekerja |
| 4              | Ada air       | Ada cahaya        | Menutup | Bekerja |
|                |               |                   |         |         |

Tabel 4.1 Tabel hasil pengujian

Sebelum sistem berjalan dengan baik, penulis melakukan beberapa pengujian pada berbagai komponen dan nilai. Berikut uraian tahapan pengujian yang dilakukan penulis.

Penulis menggunakan sensor LDR yang menggunakan *module*, pada sensor LDR yang menggunakan *module* nilai yang didapat hanya ada 2 kemungkinan 0 atau 1, sama dengan hanya mendapatkan nilai cahaya 1023 atau dibawah 100. Karena hal itu penulis menggunakan sensor LDR tanpa *module* yang ditambahkan dengan resistor, dari situ penulis mendapatkan nilai yang beragam. Setelah nilai didapatkan penulis mencoba mengkonversi satuan pada cahaya dari tegangan menjadi lux, dengan mencari nilai-nilai cahaya pada luxmeter dan multitester. dikarenakan tidak ada ilmu pasti tentang merubah nilai tegangan menjadi lux maka penulis hanya menggunakan nilai tegangan sebagai acuan nilai yang didapat.

Penulis juga mencoba melakukan percobaan pada servo. Pada servo yang digunakan penulis memiliki batasan putaran yaitu hanya pada 0 derajat – 360 derajat, servo penulis tidak bias melakukan putaran lebih dari 360 derajat jika ingin membuat atap bergeser diperlukan putaran lebih dari 360 derajat.

## **4.3 Analisa Kelebihan dan Kekurangan Sistem**

Dari tahapan pengujian sebelumnya yang telah dilakukan beberapa tahapan bagaimana sistem beroperasi. Dengan mengetahui bagaimana sistem berjalan maka dapat dianalisa kelebihan dan kekurangan dari sistem ini.

#### **4.3.1 Kelebihan Sistem**

Setiap sistem tentunya memiliki kelebihannya masing-masing, setelah melakukan beberapa tahapan pengujian pada sistem *smart* jemuran, maka didapatkan beberapa kelebihan dari sistem yang sudah dibangun, yaitu:

- a. Keseluruhan sistem dapat dikendalikan secara otomatis tanpa membutuhkan tenaga dari manusia untuk mengoperasikannya.
- b. Alat yang digunakan adalah mikrokontroler Arduino yang relatif mudah untuk dikembangkan.
- c. Sistem memiliki rekap waktu alat bekerja yang bias menjadi acuan cuaca yang didapat.
- d. Website memberikan informasi sesuai kondisi yang ada.

## **4.3.2 Kekurangan Sistem**

Setelah dilakukan beberapa tahapan pengujian sistem smart jemuran ini, maka didapatkan beberapa kekurangan dari sistem yang sudah dibangun, yaitu:

- a. Sensor air sangat susah mengering jika diteteskan air pada jumlah sedikit dan nilai tegangan yang didapatkan tidak akurat, dengan jumlah tetesan yang tetap dan masih melekat pada sensor nilainya berubah-ubah secara drastis. Oleh karena itu sebetulnya butuh bantuan untuk mengeringkan secara cepat jika tidak ingin terjadi kesalahan kondisi. Solusi sejauh ini hanya bisa didapatkan melalui posisi kemiringan agar sisa air mengalir.
- b. Penetesan air hanya menggunakan pipet jadi banyak jeda nilai yang tak beraturan karena posisi sensor miring. Yang terkadang membuat kondisi yang didapat salah.
- c. Karena keterbatas servo berputar, servo hanya bisa berputar 360 derajat.
- d. Nilai yang didapat bukan berdasarkan nilai acuan khusus seperti lux atau intensitas air yang ada, tetapi nilai tegangan yang didapatkan sensor sudah cukup menjadi acuan. Sehingga membuat grafik pada website tidak berdasarkan nilai yang sebenarnya yaitu nilai lux dan nilai air.
- e. Grafik pada website tidak menujukan waktu yang tepat, dikarenakan grafik mengunakan *plug-in* yang tersedia di mana *legend* pada waktu tidak dapat dirubah. Sehingga waktu yang ditunjukan hanya didapatkan setiap selang waktu beberapa menit. Tujuan grafik tersebut sebetulnya hanya untuk mempermudah pengguna untuk melihat data yang banyak.

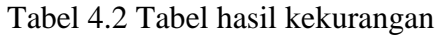

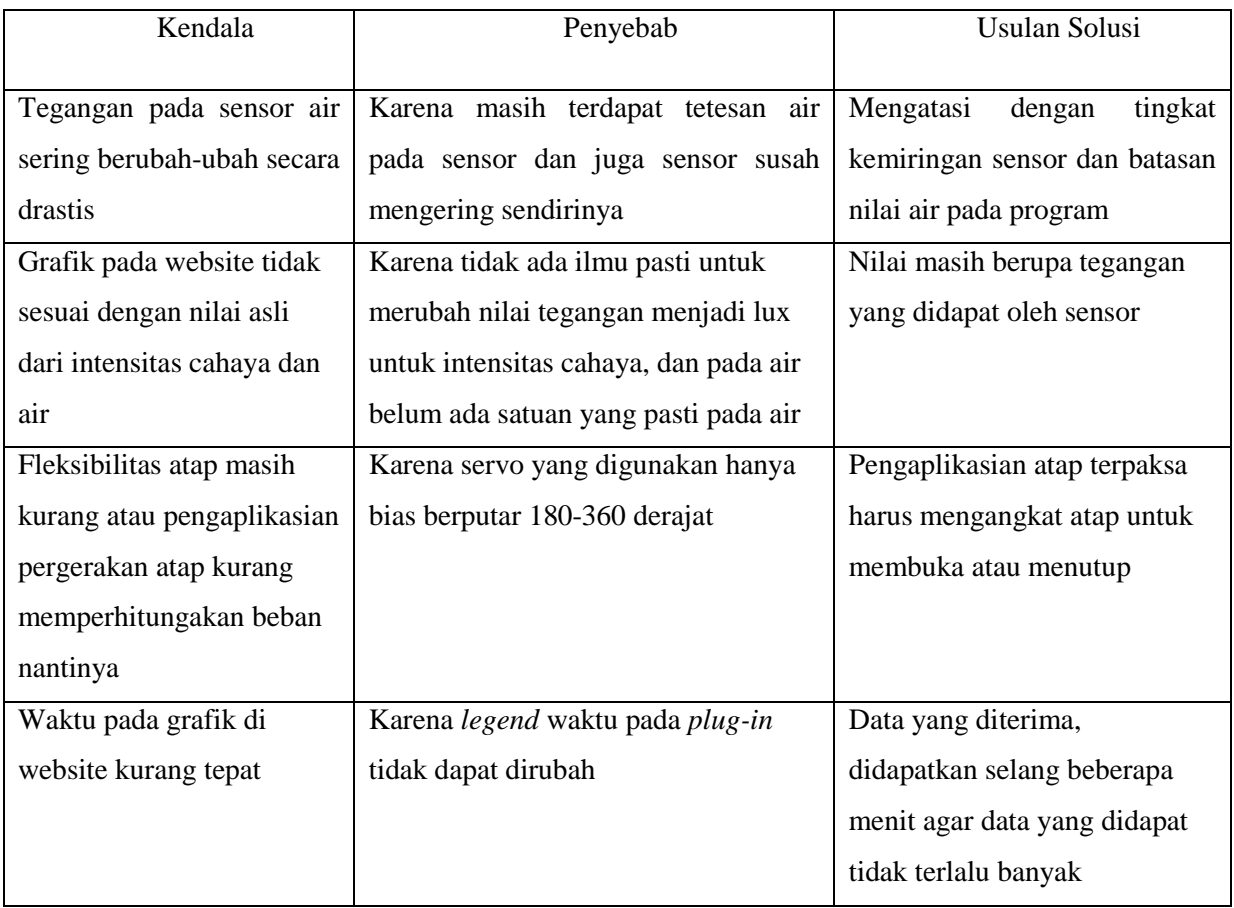